# 大阪信用金庫

# パーソナルインターネットバンキングにおける

## ソフトウェアトークンの変更について

平素より大阪信用金庫をご利用いただき誠にありがとうございます。

平成29年3月13日(月)から、セキュリティ強化を目的としてインターネットバンキ ング専用のソフトウェアトークン「しんきん(個人)ワンタイムパスワード」をリリースす ることといたしました。

新しいソフトウェアトークンの提供に伴い、現在ご利用のシマンテック社製ソフトウェア トークンの取扱いを変更させていただきますので、内容をご確認のうえご利用いただきます ようお願い申し上げます。

トークンの取扱い変更によりお客様にご不便をおかけしますが、お客様の大切なご預金を お守りするため、何卒、ご理解とご協力を賜りますようお願い申し上げます。

#### 1. 新しいソフトウェアトークンについて

#### (1)入手方法および利用開始方法

AppStore または GooglePlay から個人インターネットバンキング専用のソフトウェ アトークンを入手してご利用いただきます。詳しい入手および登録方法は、[3~4ペ ージ]をご参照ください。

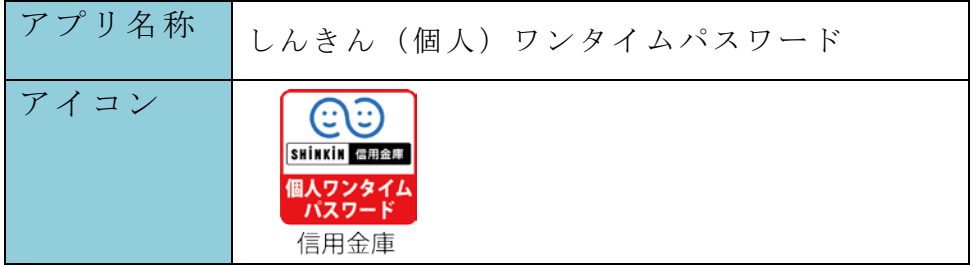

#### (2)利用手数料

無料 ※

※本アプリのダウンロードの際の通信料はお客様の負担となります。

#### (3)ご利用可能端末

#### スマートフォンのみ

(パソコンにインストールすることはできません。)

#### (4)ご提供開始日

平成29年3月13日(月)

## 2. 現在ご利用のソフトウェアトークン(シマンテック社製)の取扱について (1)スマートフォン用ソフトウェアトークンの取扱い

 当面の間、継続してご利用いただけますので、新しいソフトウェアトークンに切り 替えていただく必要はありません。

 なお、平成29年7月24日(月)以降、シマンテック社製のソフトウェアトーク ンは、IBに登録できなくなります。機種変更等でソフトウェアトークンを再インス トールする場合は、新しいソフトウェアトークンをご利用ください。

#### (2) デスクトップ用(パソコン)ソフトウェアトークンの取扱い

 既にご利用登録されているお客様につきましては、当面の間、継続してご利用いた だけますが、パソコンがマルウェア/ウイルス感染等で遠隔操作され、不正に送金さ れる事例が発生していることから、新しいソフトウェアトークン(スマートフォン用) に切り替えてご利用いただきますようお願いします。

以 上

#### 【本件に係る問合わせ先】

大阪信用金庫 お取引店へお問い合わせください。 受付時間:9:00~17:00(平日のみ土・日・祝は除く)

#### 【操作に関するお問合わせ先】

 しんきんIBヘルプデスク TEL:  $06-6772-1525$ 受付時間:9:00~22:00(平日のみ土・日・祝は除く) <参考>スマートフォン用 現ソフトウェアトークンと新ソフトウェアトークンの比較表

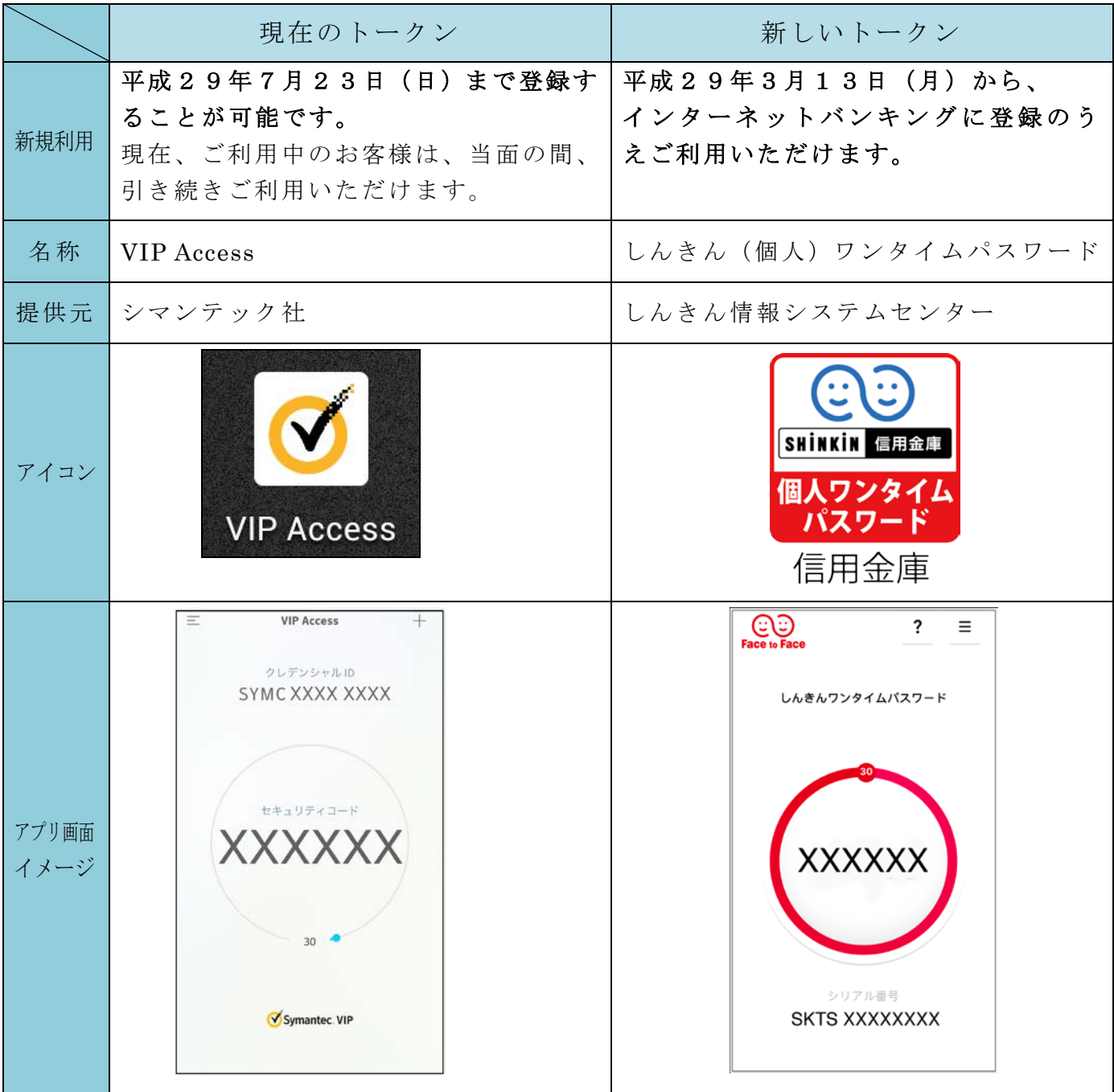

# 【別添資料】スマートフォン用 新ソフトウェアトークンの利用方法

1. しんきん (個人) ワンタイムパスワード | ⊙ ⊙ | の入手方法

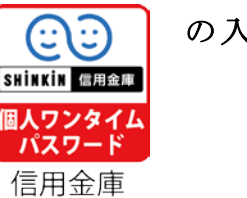

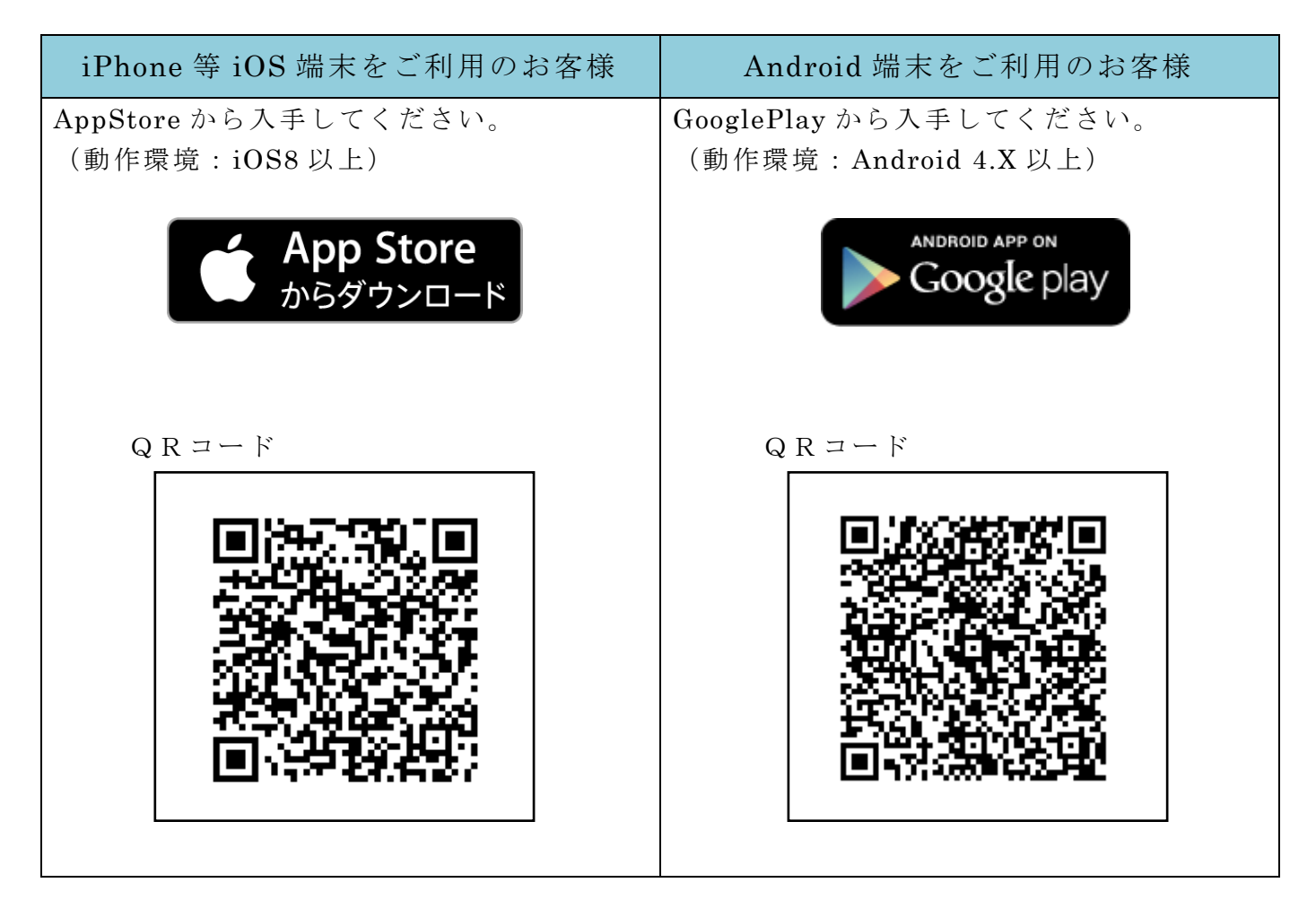

## <<ご注意>>

新ソフトウェアトークンをご利用いただけますのは、平成29年3月13日(月)からです。 平成29年3月12日(日)までは、ダウンロードしていただくことはできませんのでご注 意ください。

### 2.ワンタイムパスワードの利用開始方法

 ワンタイムパスワードの利用を開始するには、ログイン画面にある、ワンタイムパスワー ドの「利用開始」※をクリックいただき、画面の説明にもとづき利用開始操作を行ってくだ さい。

また、現在のソフトウェアトークンから交換する場合は、ログイン画面にあるワンタイム パスワードの「交換」から進み、画面の説明にもとづき交換作業を行ってください。

※平成29年3月13日(月)からワンタイムパスワードのご利用開始設定時に、「確認 用パスワード」が必要になりますので、「お客様カード」をお手元にご用意いただき利 用開始設定をしていただきますようお願いいたします。

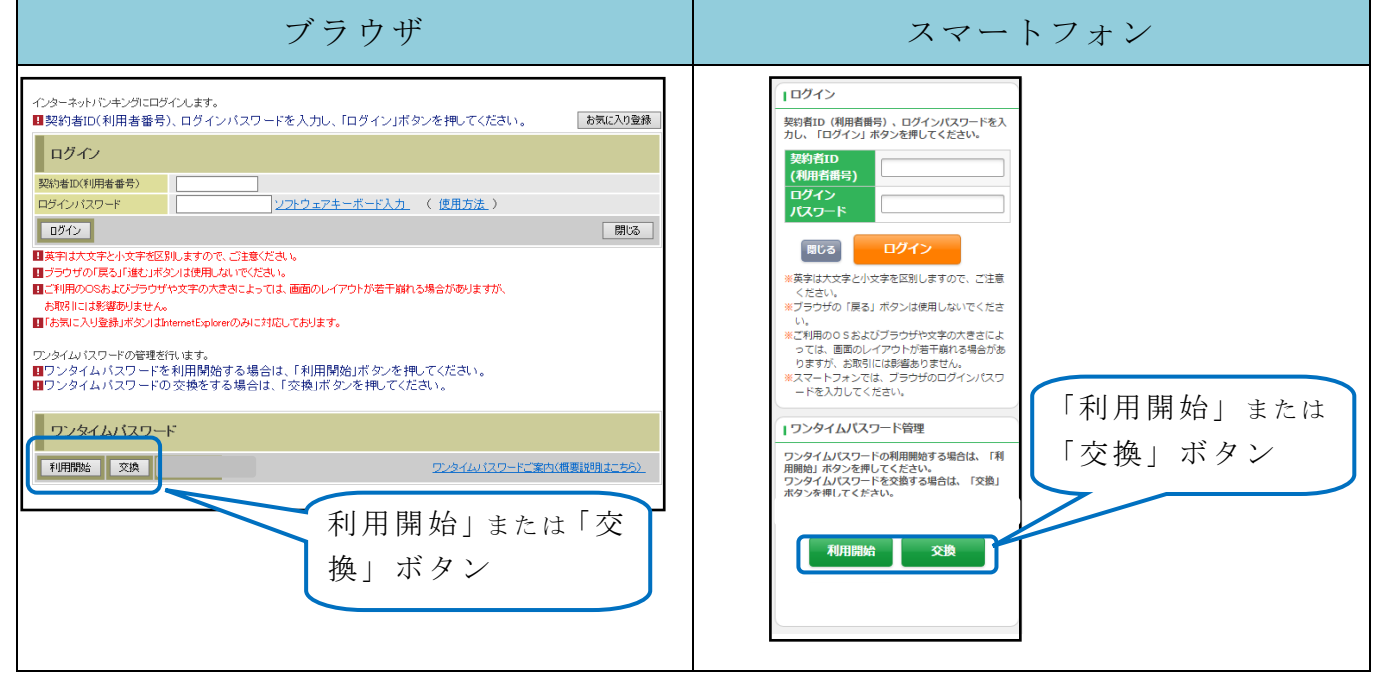

アプリを起動すると「ワンタイムパスワード」「シリアル番号」が、下図のとおり表示さ れます。

また、初回起動時に「ご利用規程」「アプリの使い方」の画面が表示されますので、ご一 読いただき、インターネットバンキング上の画面説明にもとづきワンタイムパスワードの「利 用開始」の操作を行ってください。

 なお、画面右上のメニューよりヘルプ画面がありますので、操作に困った場合等にご参照 ください。

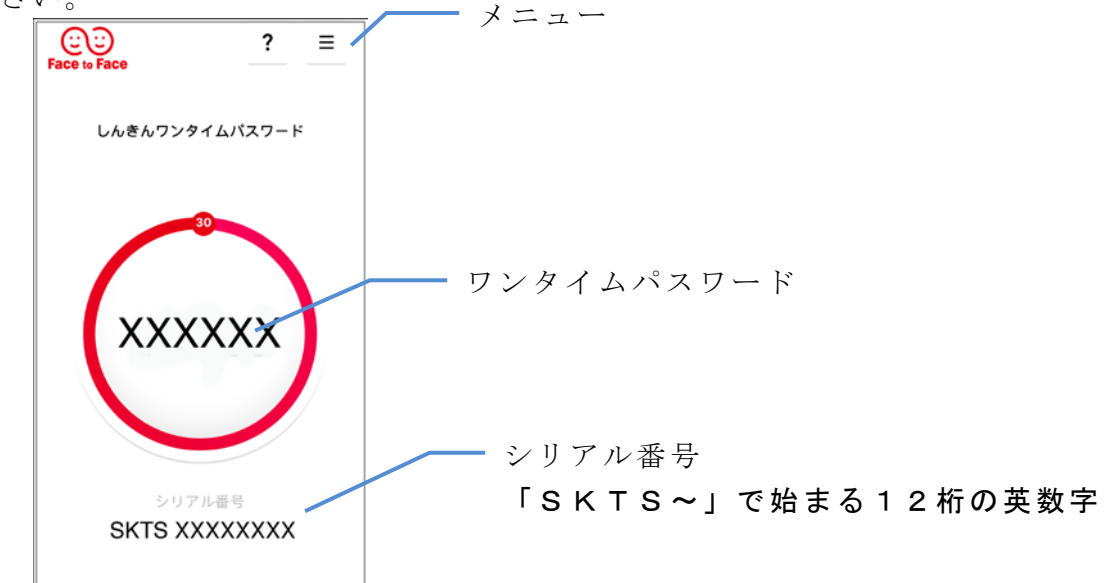